## **Updating your Match**

TT Training Materials

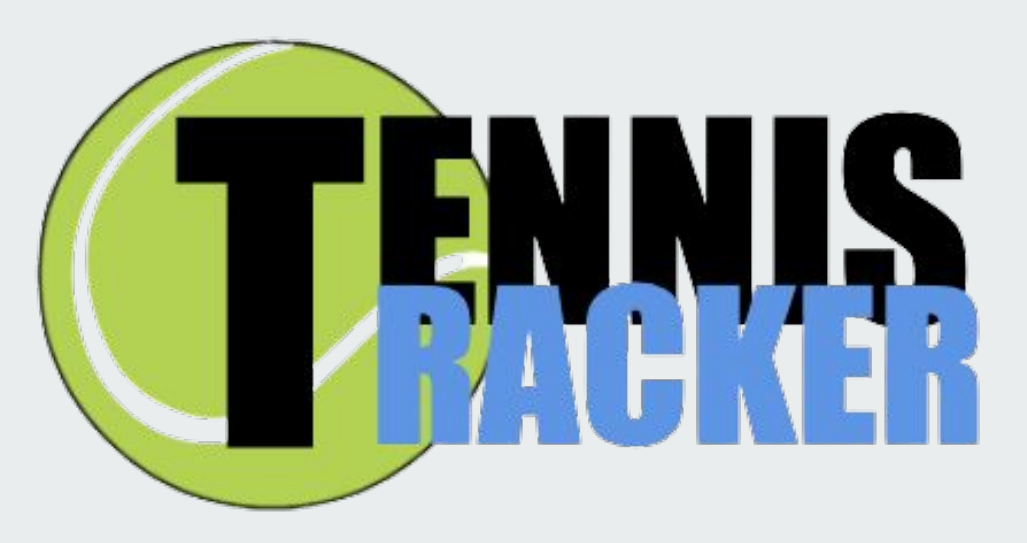

<span id="page-1-0"></span>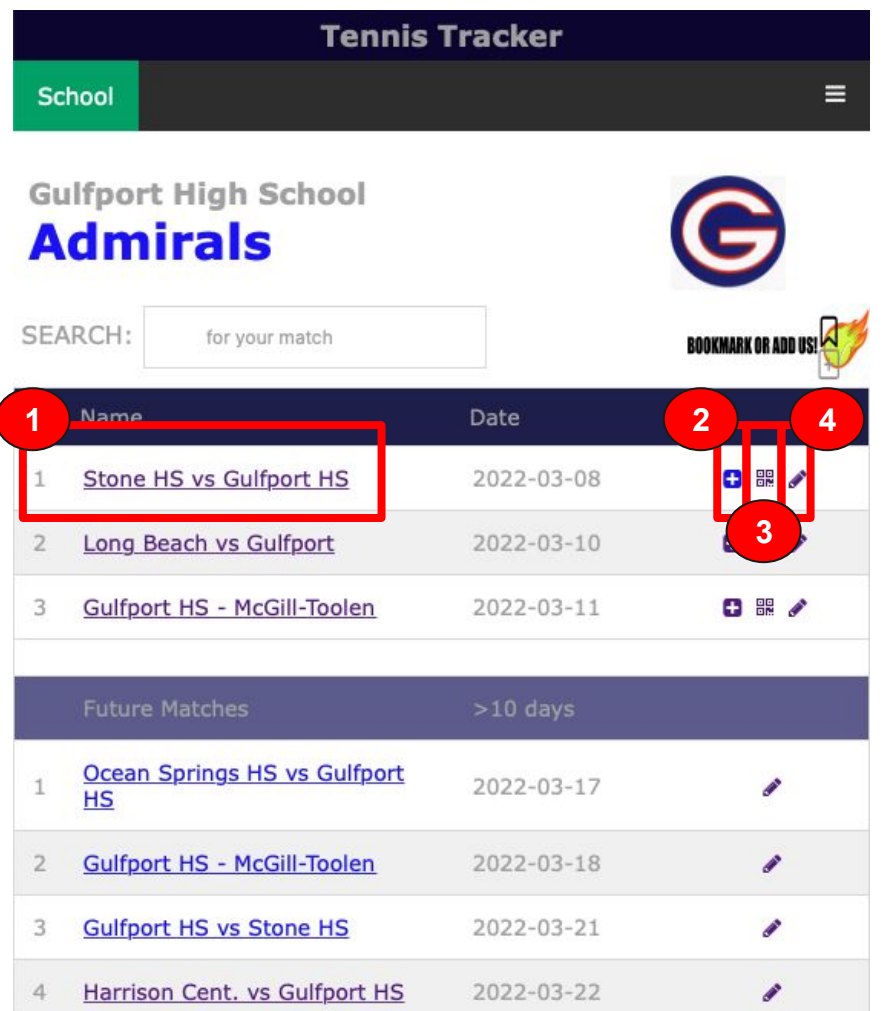

 List all your current (within 10 days), future (more than 10 days), and past tournaments.

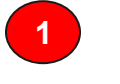

**[VIEW MATCH](#page-2-0)** Link to view all updated matches in tournament

Team Page

- **2 [UPDATE](#page-3-0)** Link to update the match scores
	- **[MATCH FLIER](#page-4-0)** Creates Flier with QR codes to print and post at matches. This PDF will allow fans to view scores or join in on updating matches.
- 

**3**

**4 [TOURNAMENT EDIT](#page-6-0)** Link to change player names, add more matches, or update specifics to the tournament.

<span id="page-2-0"></span>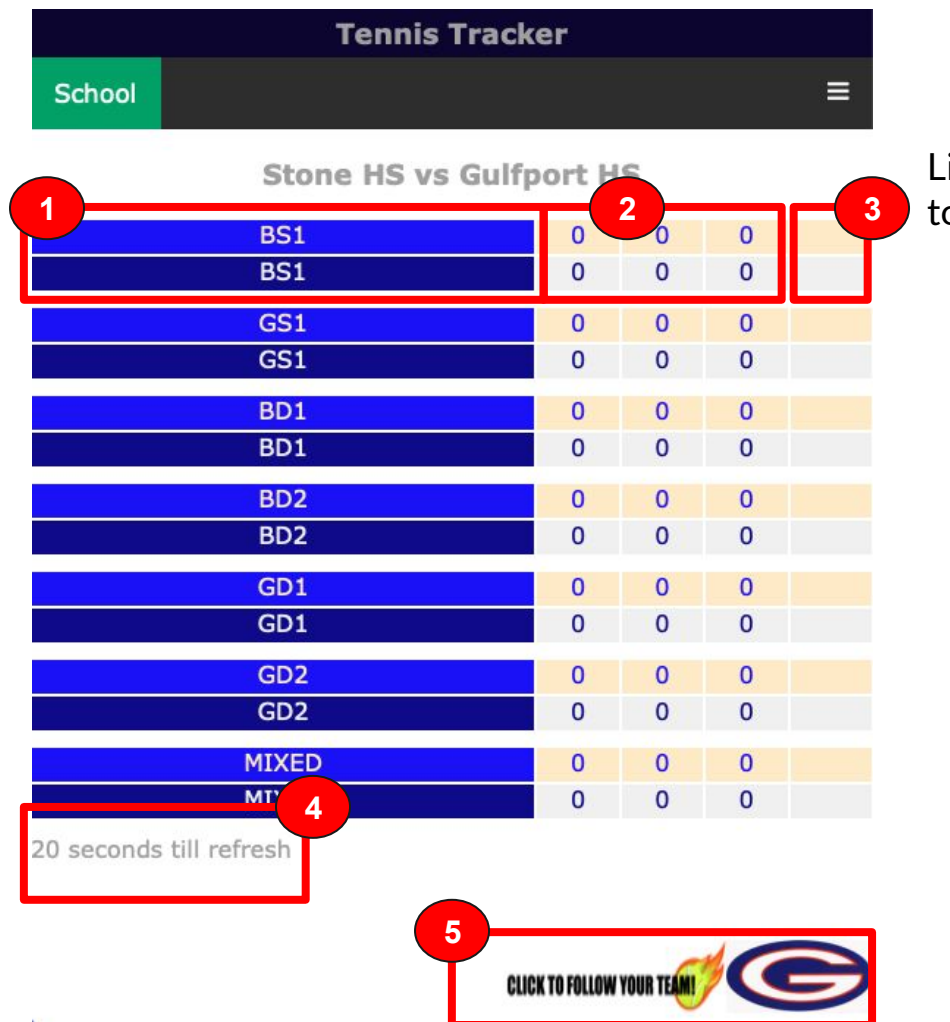

## View Match Page

List all your current matches within the chosen tournament.

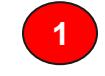

Home (top) and Away (bottom) players

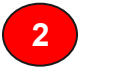

Scores for Set 1, 2, and 3 as fan-updated.

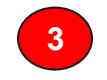

 When match is over, winner is determined by algorithm my most sets won

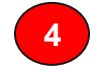

Page will automatically update every 30 seconds

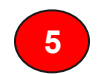

**[TEAM PAGE](#page-1-0)** This links to your team's page.

<span id="page-3-0"></span>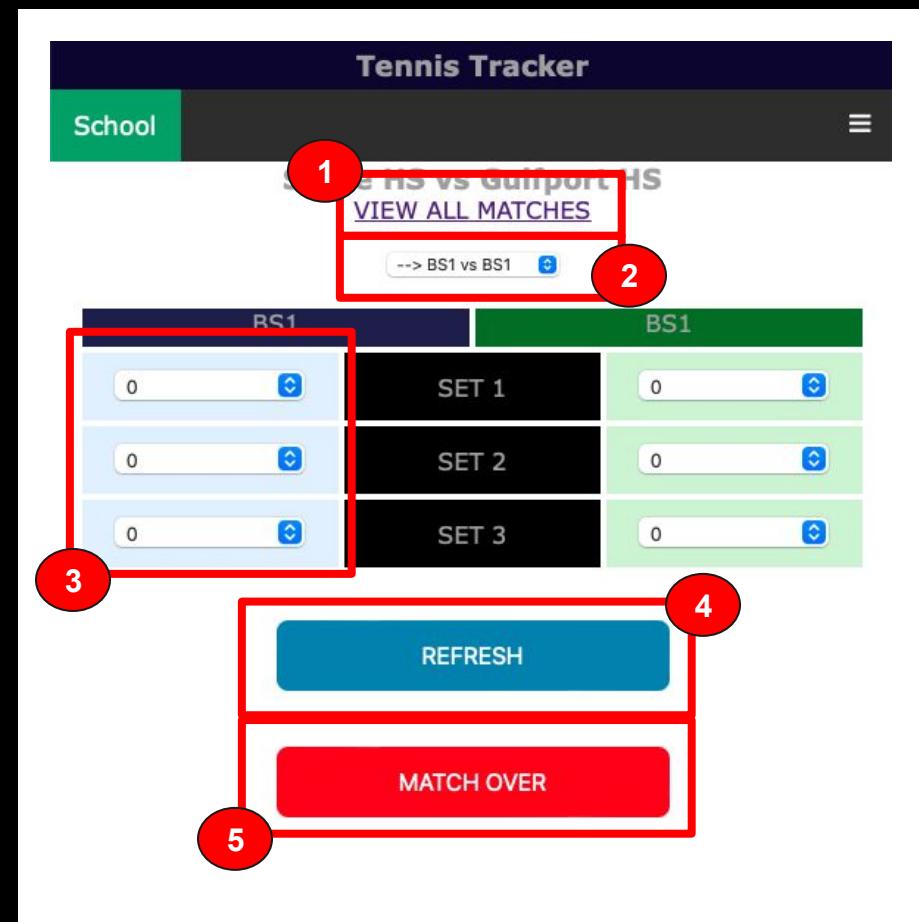

## Update Page

Allows fans at tournament to update match scores, and have them post live.

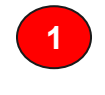

**[VIEW MATCH](#page-2-0)** Link to view all updated matches in tournament

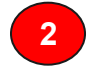

**2** Select the match that updater wants to update.

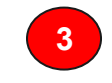

**3** Select the set score. 3rd set tiebreaker is only 1 game and not the individual points won.

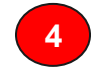

**4** After score has been selected, press refresh to upload modifications to server. Scores will NOT update unless clicked.

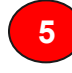

**5** When match is over and winner decided, click this to finalize and declare winner. If a mistake is made, go back in and update match.

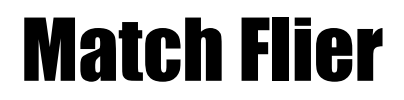

<span id="page-4-0"></span>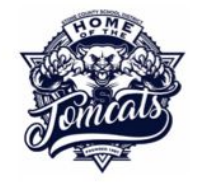

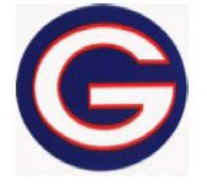

**Stone HS vs Gulfport HS** 

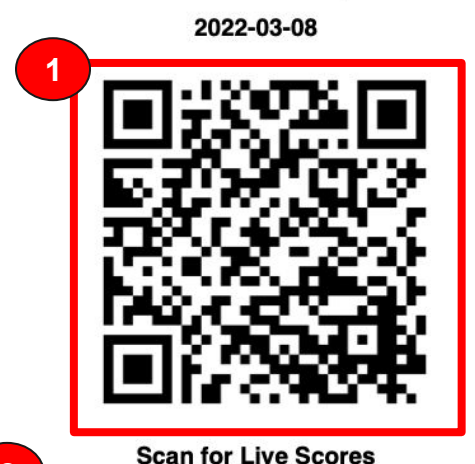

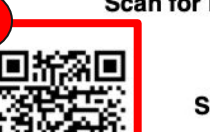

**[2](#page-3-0)**

Scan to become an Updater!

Allows fans at tournament to view scores and update matches!

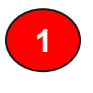

**[PUBLIC](#page-5-0) VIEW** Opens up into the Public View of match with auto-updating of scores

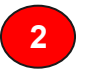

**2 [UPDATE MATCH](#page-3-0)** Allows fans to update scores they are watching

#### **Tennis Tracker**

## Public View

<span id="page-5-0"></span>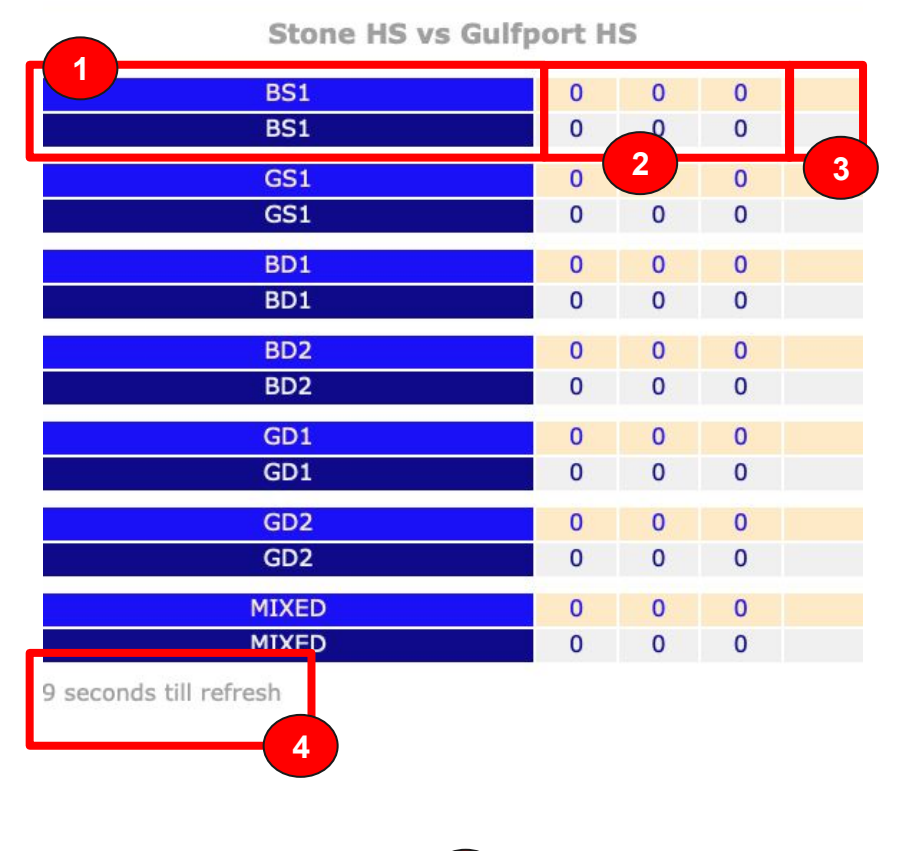

List all your current matches within the chosen tournament.

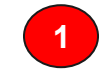

**1** Home (top) and Away (bottom) players

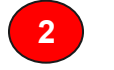

**2** Scores for Set 1, 2, and 3 as fan-updated.

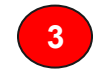

**3** When match is over, winner is determined by algorithm my most sets won

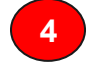

**4** Page will automatically update every 30 seconds

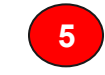

**5 [TEAM PAGE](#page-1-0)** This links to your team's page.

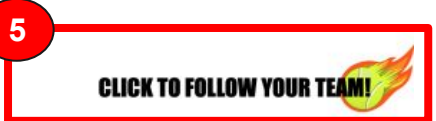

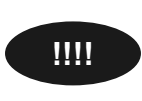

### **!!!! THERE IS NO MENU BAR!**

<span id="page-6-0"></span>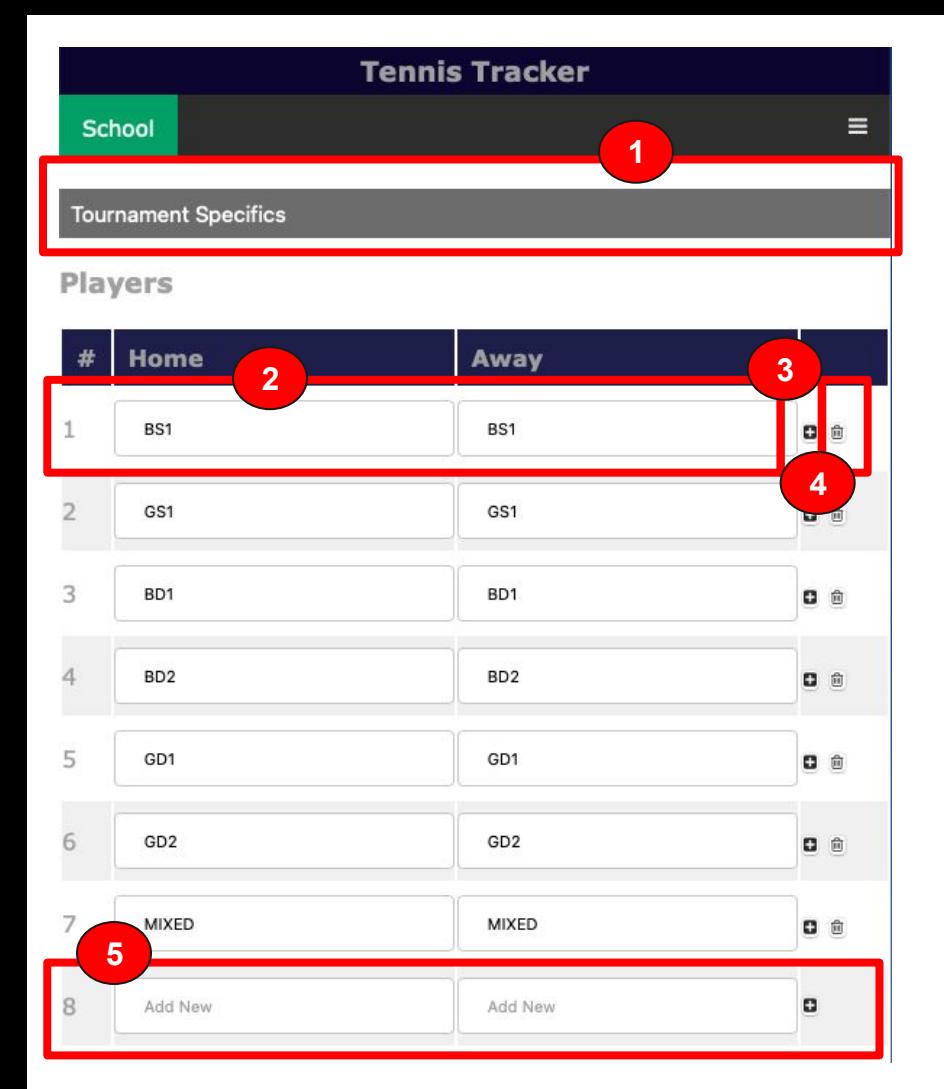

### Tournament Edit

Modify the specifics of the tournament

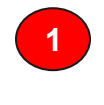

 **[TOURNAMENT SPECIFICS](#page-7-0)** modify details of the tournament itself

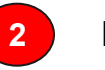

Modify Players Names.

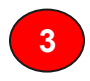

 After you update a line (set of players), click this button to upload changes. **You MUST click this for changes to stick!**

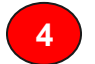

Will delete both players permanently.

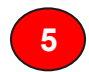

Add new players to tournament.

<span id="page-7-0"></span>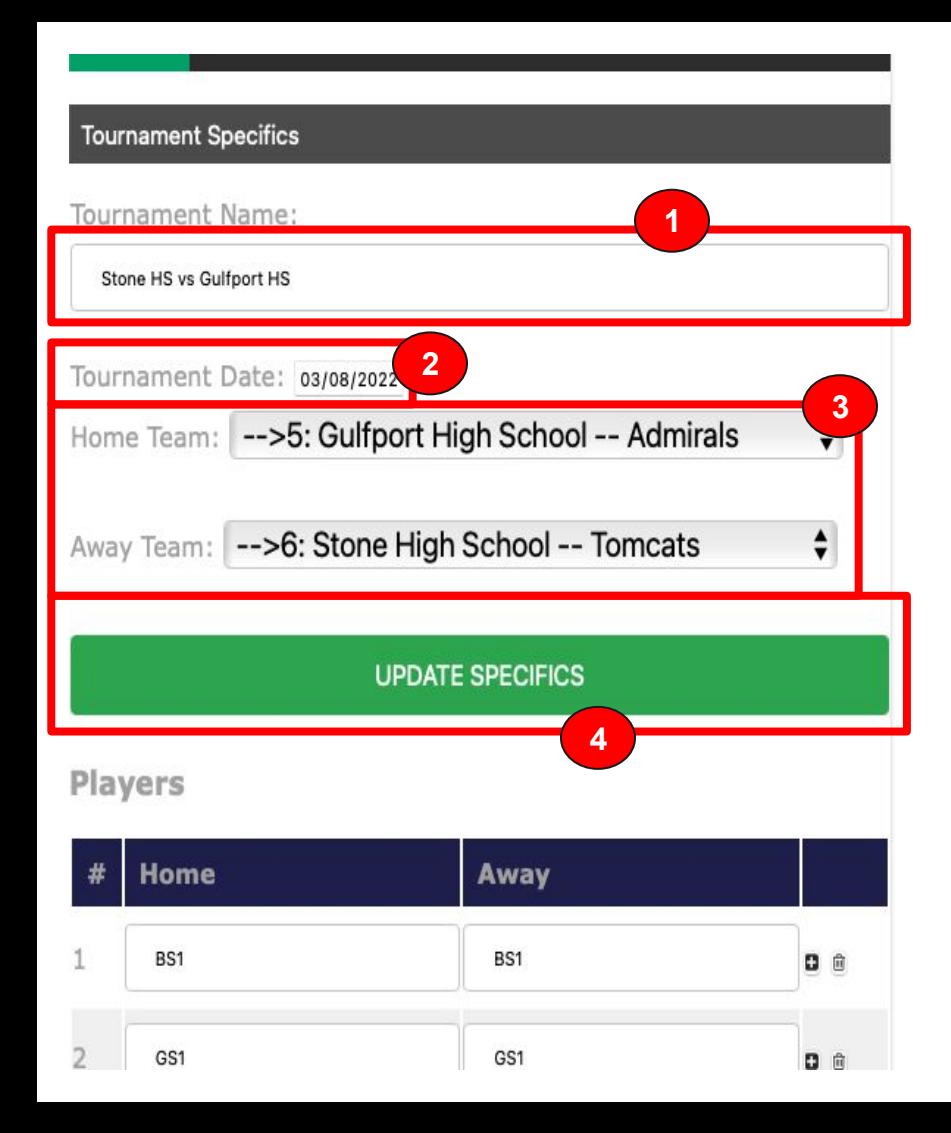

## Tournament Specifics

Modify the specifics of the tournament

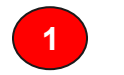

Modify the name of the tournament.

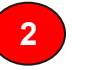

Select the date of the tournament.

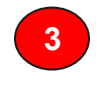

 Select the Home and Away Team. If team isn't available, a new team will need to be added.

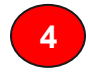

 After all updates entered, click this button to upload changes.

# **END OF TRAINING!**

# **END OF TRAINING!**